**FUNDAÇÃO DE AMPARO À PESQUISA DO ESTADO DE MINAS GERAIS – FAPEMIG**

# **CADERNO DE INSTRUÇÕES - ENVIO DO CRONOGRAMA DE EXECUÇÃO ATUALIZADO**

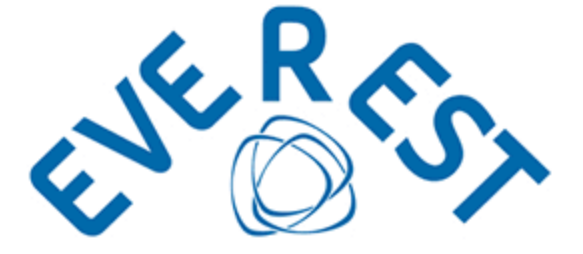

**DAP – DEPARTAMENTO DE ANÁLISE DE PROPOSTAS DE PROJETOS**

**AGOSTO DE 2022**

# **CADERNO DE INSTRUÇÕES - ENVIO DO CRONOGRAMA DE EXECUÇÃO ATUALIZADO**

Tendo em vista a possibilidade de ocorrer atraso no repasse de recursos aprovados para os projetos contratados pela FAPEMIG, a Fundação vem, em atendimento à cláusula do Termo de Outorga firmado entre os parceiros que trata da sua vigência, e, principalmente, ao Decreto Estadual MG 46.319/2013, prorrogando, de ofício, os processos cujo recurso aprovado não tenha sido repassado e/ou tenha ocorrido com atraso. Segundo a legislação citada:

Art. 52. A vigência do convênio de saída, no caso de atraso na liberação dos recursos ocasionado pelo concedente, será prorrogada de ofício pelo concedente, limitada ao período verificado ou previsto para liberação.

Parágrafo único. Fica dispensada a formalização de termo aditivo para a prorrogação de que trata o caput, sendo necessária a tramitação no SIGCON-MG – Módulo Saída da proposta de alteração e da análise da área técnica e posterior juntada do novo plano de trabalho no processo físico.

Após a realização desta prorrogação de ofício, será necessário que o(a) coordenador(a) atualize o plano de trabalho aprovado. Para isso, um novo cronograma de execução das atividades propostas deverá ser encaminhado pelo(a) pesquisador(a) por meio do Sistema Everest, seguindo as orientações disponíveis neste Caderno de Instruções (pág.s 4 a 6).

O cronograma atualizado somente deve ser submetido após o recebimento da Carta Aditiva que formaliza a prorrogação concedida e que será encaminhada pela FAPEMIG à Fundação de Apoio (Gestora), a quem incumbirá o repasse das informações para cada pesquisador.

A Carta Aditiva informa, além do novo prazo de execução e vigência, a necessidade de adequação do novo cronograma de execução, quando necessário. Assim, como informado aos pesquisadores, quando da aprovação da prorrogação de ofício para seu projeto, o cronograma encaminhado deve conter:

- Identificação do processo: Número / Título / Coordenador (a) / Objetivos;
- Detalhamento das responsabilidades assumidas pelo coordenador, juntamente com a programação de atividades a serem desenvolvidas, assim como as já executadas;
- Datas para o início e término das atividades supracitadas, de acordo com o novo prazo de execução do processo, informado na Carta Aditiva;
- Informações excepcionais pertinentes à execução do processo (produtos, publicações, métodos, etc.).

As informações supracitadas constam do [Formulário Prorrogação de Prazo -](http://www.fapemig.br/media/filer_public/4d/24/4d24c3ec-4f63-464a-b45d-4240113755c9/formulario_prorrogacao_de_prazo_-_cronograma_parcial_de_atividades-02-21.docx)  [Cronograma Parcial de Atividades,](http://www.fapemig.br/media/filer_public/4d/24/4d24c3ec-4f63-464a-b45d-4240113755c9/formulario_prorrogacao_de_prazo_-_cronograma_parcial_de_atividades-02-21.docx) disponível na página da FAPEMIG, que deve ser utilizado como modelo.

Para o preenchimento do formulário supracitado, é importante informar que:

- o prazo de execução diz respeito ao prazo efetivo de desenvolvimento das atividades do projeto;
- o prazo de vigência trata da validade do Termo de Outorga.
- os campos 1) PROJETO e 2) EXECUÇÃO DO CRONOGRAMA FÍSICO DO PROJETO são de imprescindível preenchimento e o cronograma não será avaliado quando estiverem sem as devidas informações correspondentes.

Assim, os cronogramas atualizados cujas informações de identificação estejam incorretas; que os campos referentes às atividades não tenham sido preenchidos; ou que as datas previstas para conclusão das atividades sejam posteriores ao término do prazo de execução concedido não serão aceitos, cabendo novo envio.

A ferramenta de envio somente será habilitada após a emissão da Carta Aditiva e, tão logo seja realizado o envio do documento, será automaticamente desabilitada. O envio do documento não será confirmado através de e-mail. A substituição do arquivo enviado somente será possível se, durante sua avaliação pela FAPEMIG, for recusado por estar em desacordo com o preceituado.

NOTA 1: O Formulário Prorrogação de Prazo - Cronograma Parcial de Atividades, utilizado para compor as solicitações de prorrogação de prazo de processos, disponível na página da FAPEMIG, deve ser utilizado como modelo para atualização do cronograma.

NOTA 2: O cronograma trata apenas da adequação dos prazos para execução das atividades já pactuadas quando da contratação da proposta. Qualquer alteração que se faça necessária no projeto deve ser solicitada à FAPEMIG através dos meios próprios, de acordo com as orientações do [Manual de](http://www.fapemig.br/media/filer_public/62/10/6210139a-ab8f-4f88-81cc-2a6358623468/manual_sap-solicitacao_de_alteracao_de_processos.pdf)  [Solicitação de Alteração de Processos,](http://www.fapemig.br/media/filer_public/62/10/6210139a-ab8f-4f88-81cc-2a6358623468/manual_sap-solicitacao_de_alteracao_de_processos.pdf) disponível na página da FAPEMIG.

#### **COMO FAZER LOGIN**

Acesse o Sistema Everest via Internet, através do endereço: http://everest.fapemig.br

#### 1. Digitar o Login ou E-mail

- Identificador do Usuário;
- 2. Digitar a Senha
	- Previamente Cadastrada;

#### 3. Clicar em Login

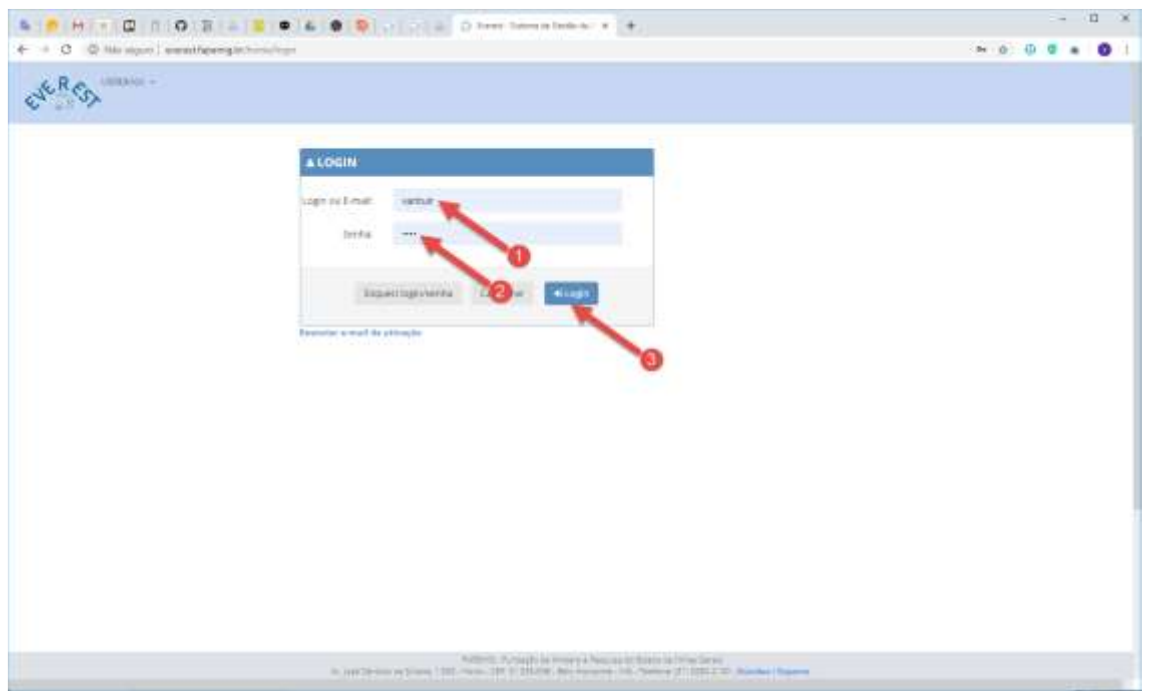

#### **COMO LOCALIZAR O PROCESSO**

## 1. Solicitações

• Acesse o menu "Solicitações";

#### 2. Acompanhar Processos

• Acesse o submenu "Acompanhar Processos";

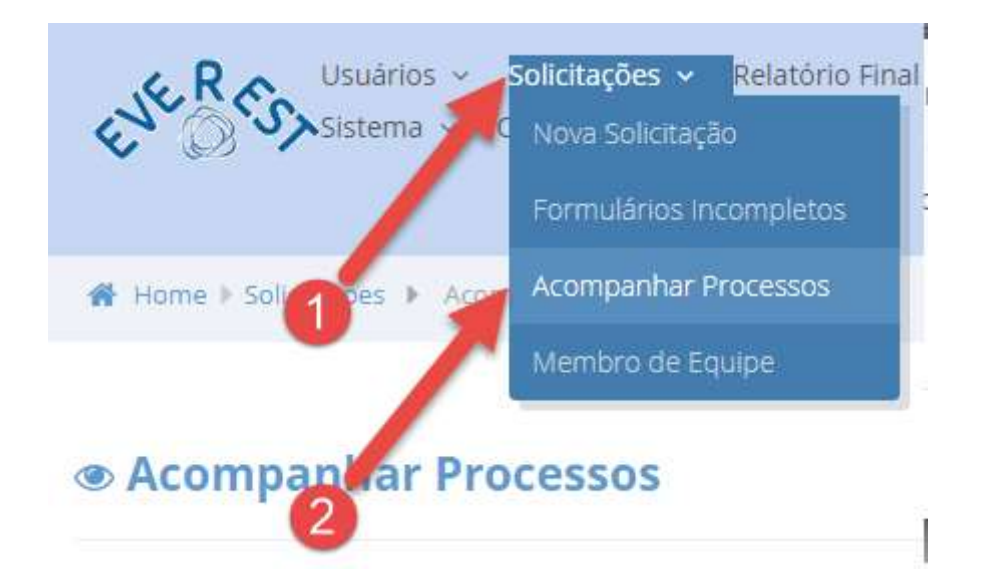

#### 3. Ano da Chamada/Modalidade ou Ano do Processo

- Nesta etapa, selecione uma das opções disponíveis:
- ✓ Ano referente à Chamada/Modalidade ou Todos;
- ✓ Ano referente ao Processo ou Todos;

Usar um dos filtros abaixo para selecionar os processos.

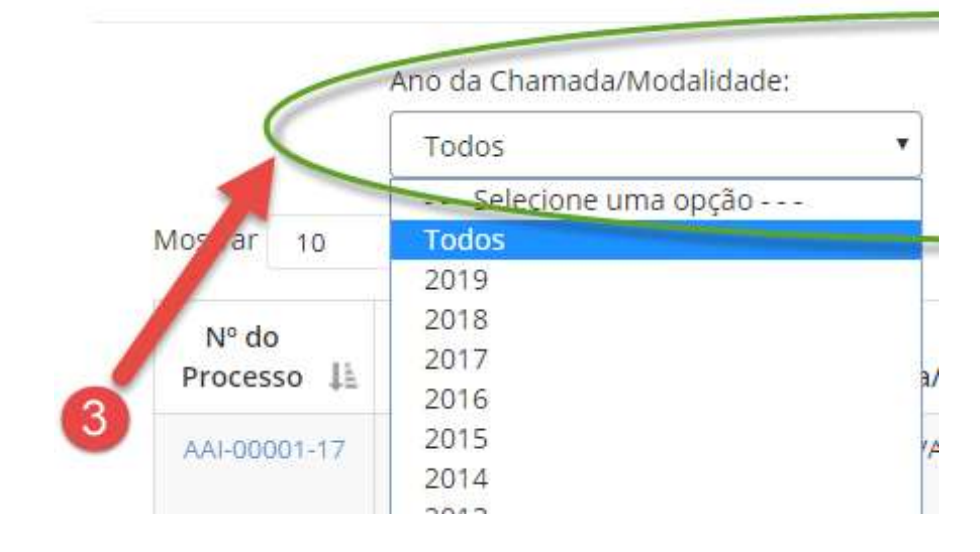

## 4. Enviar Cronograma

• Identifique na listagem (primeira coluna à esquerda) o número do processo para o qual é necessário o envio do cronograma atualizado;

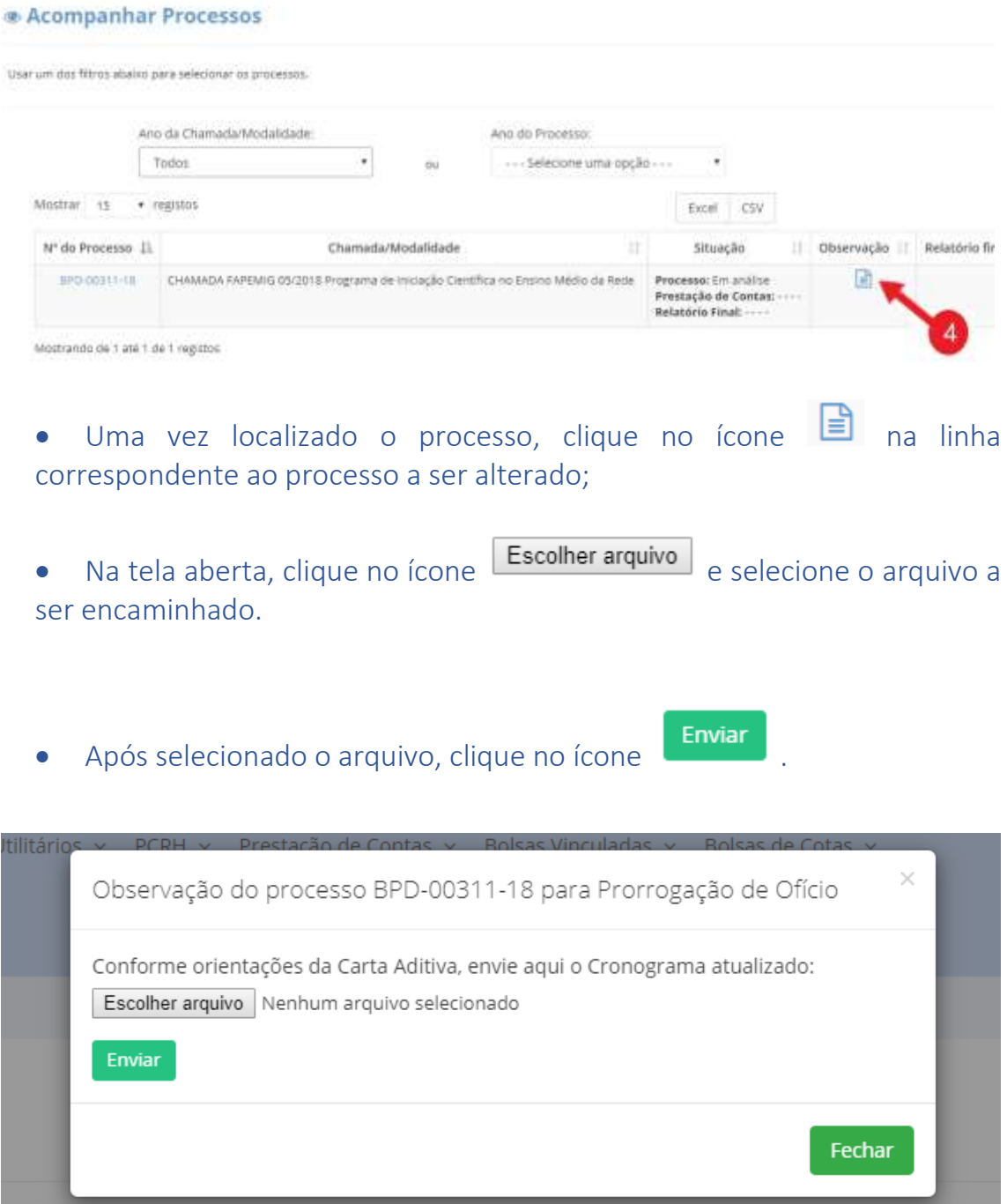